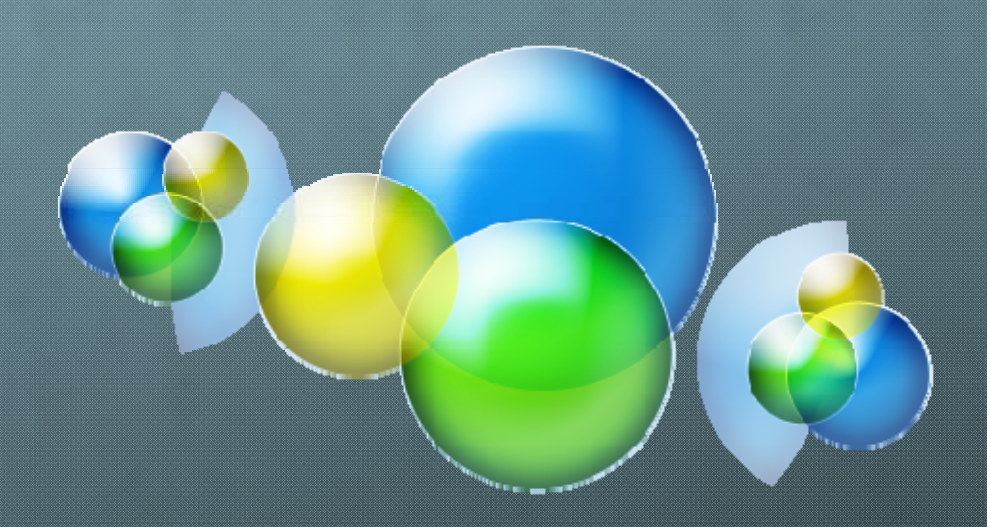

# **DNSSEC** 建置經驗分享

# **Agenda**

### **About DNSSEC**

### **DNSSEC Authoritative Server** 建置

### **About DNSSEC**

- 傳統的**DNS**沒有安全機制,容易遭受攻擊
	- **Spoofing**
	- **Man‐in‐the‐Middle Attack**
	- **Cache Poisoning Attack**
- 6 在解析網域名稱的過程中加上驗證的機制
- $\bullet$  當遇到DNS 請求時,會先回上層取得DNSKEY來做認 證比對,確保解析網域名稱的過程是安全的,才能 進行或回應下一步驟的DNS 請求

### **About DNSSEC**

#### **Based on PKI (Public Key Infrastructure)**

- **Public Key / Private Key**
- **Hashing**
- **Signature (**數位簽章**)**
- 三大保證
	- 來源驗證性 **( g Ori in Authentication Authentication)**
	- 資料完整性 **(Data Integrity)**
	- 受驗證的不存在性 **(Authenticated Denial of Existence)**
	- **Resource Record : DS & RRSIG**

# **DNSSEC Authoritative Server** 建置經驗分享

- **Platform : ubuntu 12.04 LTS**
- $\bullet$ **Bind 9.8.1‐P1**
- **Installation:**
	- **f**  $root@U$ buntu# aptitude install bind9 dnsutil
	- 4 安裝後會設定為開機後自動啓動
- 系統預設安裝在 **/etc/bind** 下
- 修改組態檔 **/** 產生**Key /** 簽署**Zone File /** 維護G

## **/etc/bind/named conf named.conf**

**include "/etc/bind/named.conf.option named.conf.option"; include "/etc/bind/named.conf.local named.conf.local"; include "/etc/bind/named.conf.default named.conf.default‐zone ; "**

### **named conf option .conf.option**

**options { directory " /var/cache/ /cache/bind ; " dnssec ‐enable yes; dnssec ‐lookaside auto; allow ‐query ‐cache { any; }; allo w ‐q eru y { any; }; recursion yes; auth ‐nxdomain no; # conform to RFC1035 listen ‐on ‐v6 { any; }; listen ‐on { any; };**

**}**

### **named conf local .conf.local**

**zone "tcrc.edu.tw tcrc.edu.tw." { typ e master; auto ‐dnssec maintain; update ‐policy local; file /etc/bind/zone tcrc edu tw signed zone.tcrc.edu.tw.signed "allow ‐transfer{ 16 88 3.2 8.82.5; 163.28.80.3; }; allow ‐query{ any; }; };**

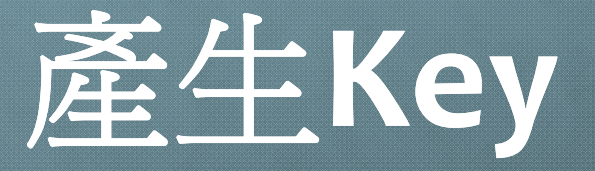

**dnssec‐keygen \ a NSEC3RSASHA1 \ ‐‐b 2048 \ f KSK \ ‐‐r /dev/urandom urandom \ K /etc/bind/dnskey \ ‐tcrc.edu.tw**

- **‐a** 選擇金鑰演算法
- **b** 設定金鑰長度
	- **‐‐f** 金鑰**flag**設定  $\boldsymbol{\Omega}$
	- **‐r** 亂數來源
	- **K** 金鑰儲存目錄 **‐**

# 簽署網域

**dnssec‐signzone \ 3 57 \ ‐H <sup>100</sup> \ K /etc/bind/dnskey \ ‐‐o tcrc.edu.tw \ S \ ‐ S S <sup>t</sup> ig i g ‐Smartsigning‐u \ z \ ‐/etc/bind/zone.tcrc zone.tcrc‐<sup>z</sup>** <sup>用</sup>**KSK**來簽署網域

- **‐3 NSEC3**使用的**salt**值
- **‐57 <sup>S</sup>** 使用的**<sup>i</sup> <sup>i</sup>** 值 **‐H NSEC3iteration**
	- **‐K** 存放金鑰的資料夾
	- **‐o** 網域名稱  $\bullet$
	-
	- $\bullet$ **‐u** 更新**NSEC/NSEC3**
	-

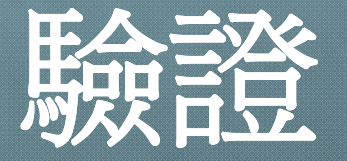

#### **dig @ns1.tcrc.edu.tw +dnssec +multiline –t dnskey**  $\bigodot$ **tcrc.edu.tw**

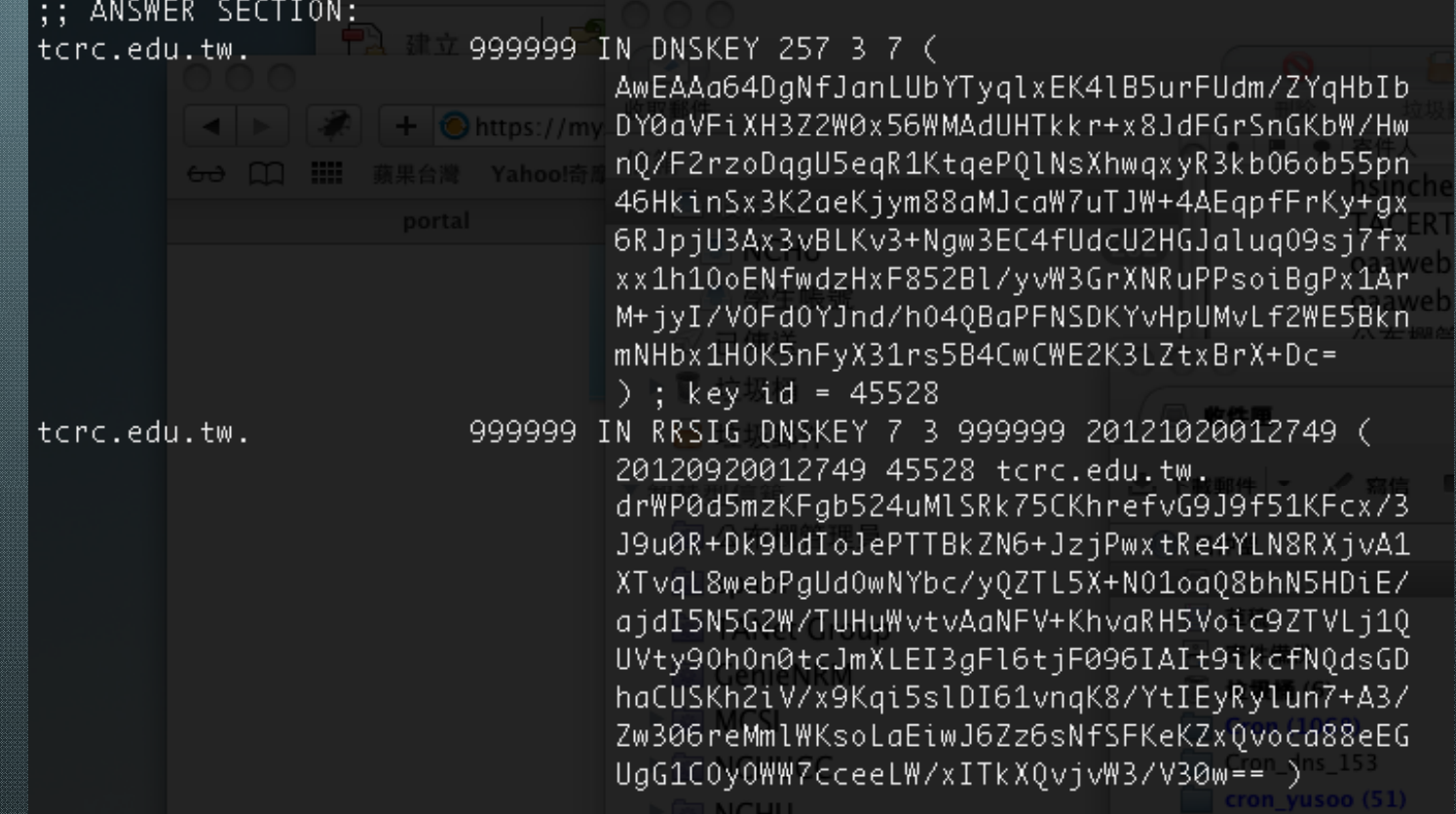

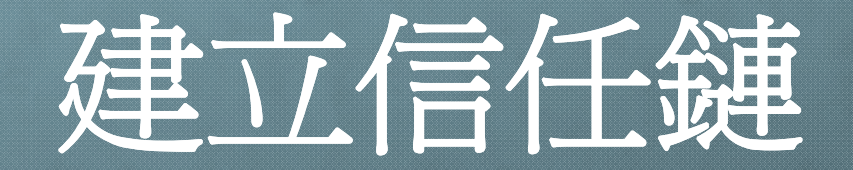

### 進入存放金鑰的目錄

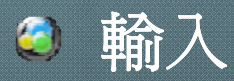

**dnssec ‐dsfromkey Ktcrc.edu. Ktcrc.edu.tw.+aaa+bbbb aaa+bbbb**

root@ns1:/etc/bind/dnskey# dnssec-dsfromkey Ktcrc.edu.tw.+007+45528 täraledu.tw.PPINMDSP45528 7 1 05005050070070071200070010072500000 tord.edu.tw. IN DS 45528 7 2 7550

#### 將**DS record**送交給**DNS**上層管理單位登錄

# 網域維護

#### **B** RR修改

- 修改原始**zone file (rndc freeze)**
- 凍結**zone**
- 簽署**zone file**
- 解凍**zone**使其生效 **(rndc thaw)**

### 退回**DN S**

要求上層拿掉**DS record**

# 謝謝的